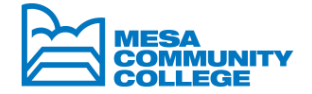

# **HOW TO APPLY**

## **Concurrent Enrollment Students**

## **Register on our website**

**Note: You must apply each semester for Concurrent enrollment**

- **Step 1:** Go to our website: **www.mesacc.edu**
- **Step 2:** In the search box located in the upper right corner, type **International**
- **Step 3:** Select the first search result, **Future F-1 Students**
- **Step 4:** Click **New User Apply Here** to create an account

### **Note: An e-mail will be sent to you with your login and password information.**

- **Step 5: Log in** with your username and temporary password to get the application started.
- **Step 6:** On "**Your Home Page**" click on **Search Programs** (black button) then choose **Incoming** on the "**Show**" box (leave the rest of the box blank) and hit the "**Search**" button.
- **Step 7:** Choose which type of user you are **F-1 Concurrent Enrollment**
- **Step 8:** Click on **"Apply Now".**

## **Submit required documents**

Please upload documents online. All documents must be submitted in PDF format.

#### **Required documents as listed below:**

### **Verification of Citizenship**

- **Passport** Identification Page
- **F-1 Visa** in your passport
- Printout of **I-94** record from the U.S. Border and Protection (**https://i94.cbp.dhs.gov/I94/#/home**) or Change of Status Approval Notice

### **Unofficial Transcripts**

 Concurrent Enrollment Student's must submit an **Unofficial transcript** from their current U.S. college or university showing enrollment for the current term.

### **Photocopy of I-20**

Photocopy of home institutions **I-20** (all three pages)

**Permission Letter or MCCCD Request for Concurrent Enrollment form**

Permission letter is not required for **SUMMER** Session

### **Payment Options**

- Pay **Online** using debit/credit cards at My.maricopa.edu—RECOMMENDED
- Pay by **Mail,** using check or certified money order
- Pay by **Phone** with a debit/credit card by calling (480)461-7400 Option 3 during regular business hours
- Pay **In-Person** at the Cashier's Office at Southern & Dobson or Enrollment Services at Red Mountain by cash, check, money order, or debit/credit card (Visa, MasterCard, Discover or American Express)
- Enroll in the student tuition **Payment Plan-e-Cashier**. You access the plan through your personalized student center at my. maricopa.edu and click on "make a payment"

### **Notes:**

- Mesa Community College reserves the right to ask for further documents for the application process.
- We require up to date unofficial transcripts from your U.S. college or university in attendance.
- \* All required documents should be submitted online within the application account, unless otherwise specified.
- Photographed documents are not accepted, all documents must be scanned.